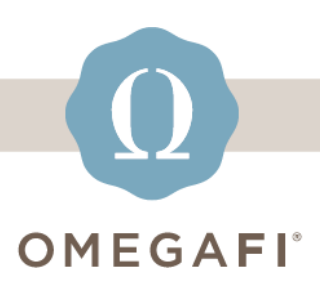

July 6, 2023

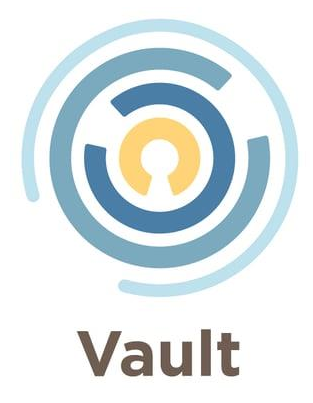

## **Vault has new housing features!**

## *These new features make it EASY for chapters to determine housed chapter occupancy rates and the impact the occupancy rate has on your budget.*

## *So...how does it work??*

**In VAULT,** follow **two simple steps** to update housing details and resident information.

**Step 1:** Update house information to include capacity data. [See this article](https://vault-tw.zendesk.com/hc/en-us/articles/16504121523213-How-do-I-update-my-Housing-Detail-to-determine-my-chapter-s-house-occupancy-rate-?utm_source=hs_email&utm_medium=email&_hsenc=p2ANqtz-_TTWAQ1fGUC4pue-xSfLKtsfmDNmYIPKh-t4nKrsJKMF0aK4Zq_8Wl8lS9qzt93NrTrUpH) for additional instructions.

**Step 2**: Update your new residency billing group flag to Resident, Non Resident or Other. **[Check out this article](https://vault-tw.zendesk.com/hc/en-us/articles/16502666478349-How-do-I-update-billing-groups-to-Resident-vs-Non-Resident-?utm_source=hs_email&utm_medium=email&_hsenc=p2ANqtz-_TTWAQ1fGUC4pue-xSfLKtsfmDNmYIPKh-t4nKrsJKMF0aK4Zq_8Wl8lS9qzt93NrTrUpH)** for more info.

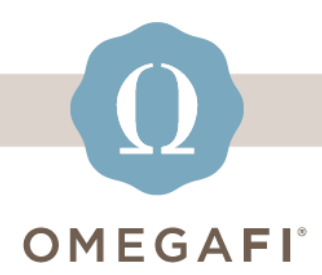

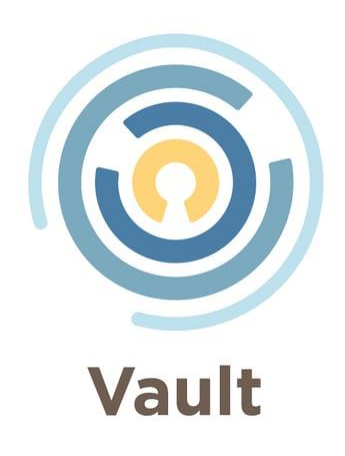

Once this is done, Vault will **automatically calculate** your house occupancy and rate! This data will help your chapter with **budget management** and other financial planning.

**operationssupport@omegafi.com | Text: 706.256.8521 | [Vault Help Center](https://vault-tw.zendesk.com/hc/en-us?utm_source=hs_email&utm_medium=email&_hsenc=p2ANqtz-_TTWAQ1fGUC4pue-xSfLKtsfmDNmYIPKh-t4nKrsJKMF0aK4Zq_8Wl8lS9qzt93NrTrUpH)**